## **Απαιτούμενα δικαιώματα**

Ένα applet της Java ζήτησε τα δικαιώματα που αναφέρονται στο παράθυρο διαλόγου "Προειδοποίηση ασφαλείας". Για να λειτουργήσει ένα applet της Java, ίσως απαιτήσει πρόσβαση σε αρχεία και άλλους πόρους του υπολογιστή σας. Για να διεξαχθούν αυτές οι ενέργειες, απαιτείται η παραχώρηση συγκεκριμένων δικαιωμάτων. Ο διαχειριστής του δικτύου σας ίσως να έχει καθορίσει ήδη ποια δικαιώματα θα παραχωρούνται. Ο διαχειριστής του δικτύου μπορεί να καθορίσει αν θα ειδοποιείστε όταν απαιτούνται τα δικαιώματα που έχουν παραχωρηθεί. Διαφορετικά, θα ειδοποιείστε μόνο όταν ένα applet της Java απαιτεί περισσότερα δικαιώματα από αυτά που έχουν παραχωρηθεί αυτόματα.

Εξετάζοντας τα όσα γνωρίζετε για τον εκδότη του λογισμικού, καθώς και τα δικαιώματα που απαιτεί το πρόγραμμα, θα πρέπει να αποφασίσετε αν θα εγκαταστήσετε και θα θέσετε σε λειτουργία το συγκεκριμένο applet της Java. Εάν δεν είστε βέβαιοι, κάντε κλικ στο κουμπί **ΟΚ** στο παράθυρο διαλόγου "Προειδοποίηση ασφαλείας" και κατόπιν κάντε κλικ στο κουμπί **Όχι** στο παράθυρο διαλόγου "Προειδοποίηση ασφαλείας".

Για περισσότερες πληροφορίες σχετικά με τις ακόλουθες άδειες, κάντε κλικ σε κάποια από τις επιλογές:

Αποθήκευση πελάτη Προσαρμογή Εκτέλεση I/O αρχεία Πολυμέσα Δίκτυο Ι/Ο Εκτύπωση Ιδιότητα Ανάκλαση Μητρώο Ασφάλεια Ιδιότητες συστήματος Νήματα Πρόσβαση σε περιβάλλον εργασίας χρήστη Αρχεία Ι/Ο με κατεύθυνση από το χρήστη

Για πληροφορίες σχετικά με την προβολή των ρυθμίσεων για τα δικαιώματα στον υπολογιστή σας, ανατρέξτε στα παρακάτω σχετικά θέματα.

{button ,AL("A\_IDH\_SEC\_ALERT\_VIEW\_JAVA\_CUSTOM\_SETTINGS")} Σχετικά θέματα

Εμφανίζει τον τύπο της πρόσβασης που προβάλλετε ή στην οποία κάνετε αλλαγές. Μπορείτε να κάνετε κλικ σε έναν τύπο πρόσβασης και κατόπιν να καθορίσετε τις ρυθμίσεις για αυτόν τον τύπο πρόσβασης.

Σας παρέχει χώρο για να πληκτρολογήσετε το όνομα του αρχείου που θέλετε να προστεθεί στη λίστα αρχείων που διαθέτουν μια καθορισμένη πρόσβαση. Μπορείτε να πληκτρολογήσετε συγκεκριμένα ονόματα αρχείων ή να χρησιμοποιήσετε χαρακτήρες μπαλαντέρ, όπως \*.exe.

Παραθέτει τα αρχεία, για τα οποία θα επιτρέψετε την καθορισμένη πρόσβαση.

Προσθέτει το στοιχείο στη λίστα, για να συμπεριληφθεί με αυτά τα δικαιώματα.

Καταργεί το επιλεγμένο στοιχείο από τη λίστα.

Σας παρέχει χώρο για να πληκτρολογήσετε το όνομα του αρχείου που θέλετε να εξαιρεθεί από τη λίστα αρχείων, τα οποία διαθέτουν καθορισμένη πρόσβαση.

Παραθέτει τα ονόματα των αρχείων, για τα οποία δεν θα επιτρέψετε την καθορισμένη πρόσβαση.

Καθορίζει αν θα επιτρέπεται η πρόσβαση σε αρχείο URL code base.

Εμφανίζει τον τύπο της πρόσβασης που προβάλλετε ή στην οποία κάνετε αλλαγές.

Σας παρέχει χώρο για να πληκτρολογήσετεμια καταχώριση μητρώου που θα προστεθεί στη λίστα των καταχωρίσεων μητρώου, οι οποίες διαθέτουν καθορισμένη πρόσβαση.

Παραθέτει τις καταχωρίσεις μητρώου, για τις οποίες θα επιτρέψετε την καθορισμένη πρόσβαση.

Σας παρέχει χώρο για να πληκτρολογήσετε μια καταχώριση μητρώου που θα εξαιρεθεί από τη λίστα των καταχωρίσεων μητρώου, για τις οποίες θα επιτρέψετε την καθορισμένη πρόσβαση.

Παραθέτει τις καταχωρίσεις μητρώου, για τις οποίες δεν θα επιτρέψετε την καθορισμένη πρόσβαση.

Καθορίζει αν θα επιτρέπεται σε applet της Java να δημιουργούν παράθυρα διαλόγου.

Καθορίζει αν θα επιτρέπεται σε applet της Java να δημιουργούν παράθυρα ανωτάτου επιπέδου.

Καθορίζει αν θα εμφανίζεται ένα προειδοποιητικό μήνυμα, όταν ένα applet της Java υποβάλλει αίτηση για δημιουργία παραθύρου ανωτάτου επιπέδου.

Καθορίζει αν θα επιτραπεί σε applet της Java να χρησιμοποιούν το "Πρόχειρο" του υπολογιστή σας για αποκοπή, αντιγραφή ή επικόλληση πληροφοριών.

Καθορίζει αν θα επιτρέπεται σε applet της Java απεριόριστη πρόσβαση στις ιδιότητες του συστήματος.

Παραχωρεί πρόσβαση σε ιδιότητες συστήματος και επιθέματα που καθορίζετε. Αρνείται την πρόσβαση στις ιδιότητες συστήματος που εξαιρείτε.

Σας παρέχει χώρο για να πληκτρολογήσετε επιθέματα, για τα οποία επιτρέπετε την πρόσβαση σε applet της Java.

Σας παρέχει χώρο για να πληκτρολογήσετε τις ιδιότητες συστήματος, για τις οποίες επιτρέπετε την πρόσβαση σε applet της Java.

Σας παρέχει χώρο για να πληκτρολογήσετε τις ιδιότητες συστήματος, για τις οποίες δεν θέλετε να επιτρέπεται η πρόσβαση σε applet της Java.

Καθορίζει αν θα επιτρέπεται ένας τύπος προγράμματος φόρτωσης που έχει συσχετιστεί με αυτό το αντικείμενο δημόσιας πρόσβασης.

Καθορίζει αν θα επιτρέπεται ένας τύπος προγράμματος φόρτωσης που αφορά οποιοδήποτε άλλο πρόγραμμα φόρτωσης εκτός από αυτό που έχει συσχετιστεί με αυτό το αντικείμενο δημόσιας πρόσβασης.

Καθορίζει αν θα επιτρέπεται ένας τύπος προγράμματος φόρτωσης που αφορά τις δημόσιες κλάσεις συστήματος.

Καθορίζει αν θα επιτρέπεται ένας τύπος προγράμματος φόρτωσης που έχει συσχετιστεί με αυτό το αντικείμενο δικαιωμάτων πρόσβασης.

Καθορίζει αν θα επιτρέπεται ένας τύπος προγράμματος φόρτωσης που αφορά οποιοδήποτε άλλο πρόγραμμα φόρτωσης εκτός από αυτό που έχει συσχετιστεί με αυτό το αντικείμενο δικαιωμάτων πρόσβασης.

Καθορίζει αν θα επιτρέπεται ένας τύπος προγράμματος φόρτωσης που αφορά την πρόσβαση με δήλωση σε κλάσεις συστήματος.

Καθορίζει αν τα applet της Java θα έχουν δικαιώματα ανάγνωσης αρχείων, εφόσον επιτρέπεται από το χρήστη.

Καθορίζει αν θα επιτραπεί σε applet της Java η εγγραφή σε αρχεία, αν το επιτρέπει ο χρήστης.

Καθορίζει το ποσοστό αποθηκευτικού χώρου στον υπολογιστή του χρήστη, τον οποίο θα επιτρέπεται να χρησιμοποιούν τα applet της Java.

Καθορίζει αν θα επιτρέπεται σε applet της Java να αγνοούν τα όρια αποθήκευσης που καθορίζει ο χρήστης για όλα τα αρχεία του Internet.

Καθορίζει αν μπορούν να δημιουργηθούν απομακρυσμένα αρχεία. Τα απομακρυσμένα αρχεία δημιουργούνται στο προφίλ του χρήστη και μεταβιβάζονται σε όλους τους υπολογιστές με τους οποίους συνδέεται ο χρήστης.

Καθορίζει αν μπορούν να τεθούν σε λειτουργία οι εφαρμογές που έχουν καθοριστεί στο πλαίσιο **Η εκτέλεση του:**.

Καθορίζει ποια προγράμματα επιτρέπεται να εκτελεστούν.
Καθορίζει ποια προγράμματα δεν επιτρέπεται να εκτελεστούν.

Καθορίζει αν θα επιτρέπεται πρόσβαση σε νήματα χωρίς περιορισμούς.

Καθορίζει αν θα επιτρέπεται πρόσβαση σε ομάδες νημάτων χωρίς περιορισμούς.

Καθορίζει αν το αντικείμενο πρόσβασης επιτρέπει τη ρύθμιση της ροής System.in.

Καθορίζει αν το αντικείμενο πρόσβασης επιτρέπει τη ρύθμιση της ροής System.out.

Καθορίζει αν το δικαίωμα πρόσβασης επιτρέπει τη ρύθμιση της ροής System.err.

Καθορίζει αν οι κλάσεις που κατέχουν το δικαίωμα εκτύπωσης θα μπορούν να χρησιμοποιούν τις υπηρεσίες εκτύπωσης.

Καθορίζει αν θα επιτρέπεται η πρόσβαση σε επεκτάσεις των API Microsoft DirectX.

Καθορίζει αν θα επιτρέπεται η πρόσβαση στις κλάσεις ασφαλείας JDK, java.lang.security.

Εμφανίζει τον τύπο της επικοινωνίας που προβάλλετε ή στην οποία κάνετε αλλαγές. Στον παρακάτω πίνακα παρατίθενται οι τύποι επικοινωνίας και οι αντίστοιχες διαθέσιμες ρυθμίσεις. *Για να καθορίσετε ρυθμίσεις για αυτό Κάντε κλικ σε αυτό*

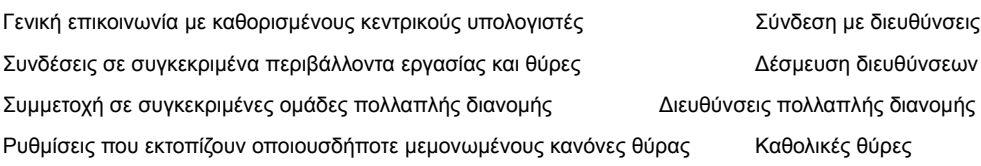

Σας παρέχει χώρο για να πληκτρολογήσετε τον κεντρικό υπολογιστή και τη θύρα που θέλετε να προστεθεί στη λίστα κεντρικών υπολογιστών και θυρών, με τα οποία θα επιτρέψετε την καθορισμένη επικοινωνία.

Παραθέτει τους κεντρικούς υπολογιστές και τις θύρες, με τα οποία θα επιτρέψετε την καθορισμένη επικοινωνία.

Σας παρέχει χώρο για να πληκτρολογήσετε τον κεντρικό υπολογιστή και τη θύρα που θέλετε να εξαιρεθεί από τη λίστα κεντρικών υπολογιστών και θυρών, με τα οποία θα επιτρέψετε την καθορισμένη επικοινωνία.

Παραθέτει τους κεντρικούς υπολογιστές και τις θύρες, με τα οποία δεν θα επιτρέψετε την καθορισμένη επικοινωνία.

Καθορίζει αν θέλετε να συνδεθείτε με αρχείο μορφής URL.

Καθορίζει αν θέλετε να συνδεθείτε με αρχείο το οποίο δεν έχει μορφή URL.

Σας παρέχει χώρο για να πληκτρολογήσετε το όνομα και τα στοιχεία των δικαιωμάτων που θέλετε να προστεθούν στη λίστα με τις προσαρμοσμένες ρυθμίσεις δικαιωμάτων.

Παραθέτει το όνομα και τα στοιχεία των προσαρμοσμένων ρυθμίσεων δικαιωμάτων που έχετε προσθέσει.

Κάντε κλικ εδώ, για να ορίσετε το επίπεδο ασφαλείας "Υψηλό" (πλέον ασφαλές).

Κάντε κλικ εδώ, για να ορίσετε το επίπεδο ασφαλείας "Μεσαίο".

# **Προβολή των προσαρμοσμένων ρυθμίσεων**

Τα δικαιώματα ορίζονται από το διαχειριστή του δικτύου μέσω του Internet Explorer Administration Kit. Συνήθως δεν μπορείτε να επεξεργαστείτε αυτές τις ρυθμίσεις, αλλά μπορείτε να τις προβάλετε. Για αυτό το σκοπό, ακολουθήστε την παρακάτω διαδικασία.

- 1 Κάντε κλικ με το δεξιό κουμπί του ποντικιού στο εικονίδιο **Internet** στην επιφάνεια εργασίας και κατόπιν κάντε κλικ στην εντολή **Ιδιότητες.**
- 2 Κάντε κλικ στην καρτέλα **Ασφάλεια** και κατόπιν στην επιλογή **Προσαρμοσμένο.**
- 3 Στη λίστα **Ρυθμίσεις** στην περιοχή **Java**, κάντε κλικ στην επιλογή **Προσαρμογή**.
- 4 Κάντε κλικ στο κουμπί **Προσαρμοσμένες ρυθμίσεις Java** στο κάτω μέρος του παραθύρου διαλόγου.

#### **Σημειώσεις**

- · Εάν εμφανιστεί ένα κουμπί **Επεξεργασία** στο κάτω μέρος του παραθύρου διαλόγου **Ρυθμίσεις Java**, μπορείτε να αλλάξετε τις ρυθμίσεις.
- · Εάν δεν εμφανιστεί το κουμπί **Επεξεργασία**, αλλά είναι απαραίτητο να αλλάξετε τις ρυθμίσεις, επικοινωνήστε με το διαχειριστή του δικτύου.

{button ,AL("A\_IDH\_SEC\_ALERT\_MORE\_INFO")} Σχετικά θέματα

Κλείνει αυτό το παράθυρο διαλόγου και αποθηκεύει τις αλλαγές που κάνατε.

Κλείνει αυτό το παράθυρο διαλόγου χωρίς να αποθηκεύσει τις αλλαγές που κάνατε.

# **Παράθυρο διαλόγου "Πρόγραμμα επεξεργασίας ζώνης"**

Μέσα σε αυτήν τη ζώνη, μπορείτε να εκχωρήσετε άδειες στις ομάδες "Χωρίς υπογραφή", "Επιτρεπτά" και "Υποβολή ερωτήματος/Άρνηση". Οι άδειες που δεν εκχωρούνται στις ομάδες "Χωρίς υπογραφή" ή "Επιτρεπτά", εκχωρούνται στην ομάδα "Υποβολή ερωτήματος/Άρνηση".

Μέσα στις άδειες που εκχωρείτε στην ομάδα "Υποβολή ερωτήματος/Άρνηση", μπορείτε να εκχωρήσετε συγκεκριμένες άδειες για το "Ερώτημα", και οι υπόλοιπες άδειες εκχωρούνται για την "Άρνηση". Εναλλακτικά, μπορείτε να εκχωρήσετε συγκεκριμένες άδειες για την "Άρνηση", και οι υπόλοιπες άδειες εκχωρούνται για το "Ερώτημα".

Εάν θέλετε να επιτρέπονται όλες οι άδειες, χωρίς να πρέπει να ανοίγετε το αντίστοιχο πλαίσιο επεξεργασίας και να ενεργοποιείτε τις άδειες, επιλέξτε το πλαίσιο ελέγχου **"Δικαιώματα χωρίς περιορισμούς"**.

## **Παράθυρο διαλόγου "Προσαρμοσμένα δικαιώματα"**

Αυτό το παράθυρο διαλόγου εμφανίζει τα δικαιώματα Java που έχει καθορίσει ο διαχειριστής του δικτύου σας.

Για να τεθεί σε λειτουργία ένα applet της Java, ίσως απαιτήσει πρόσβαση σε αρχεία και άλλους πόρους στον υπολογιστή σας. Αυτές οι ενέργειες απαιτούν συγκεκριμένα δικαιώματα, προκειμένου να διεξαχθούν. Ο διαχειριστής του δικτύου σας ίσως να έχει καθορίσει ήδη ποια δικαιώματα θα παραχωρούνται. Για τα δικαιώματα που θα παραχωρούνται, ο διαχειριστής του δικτύου μπορεί να καθορίσει αν θα ειδοποιείστε όταν απαιτούνται αυτά τα δικαιώματα. Διαφορετικά, θα ειδοποιείστε μόνο όταν ένα applet της Java απαιτεί περισσότερα δικαιώματα από αυτά που παραχωρούνται αυτόματα.

Κάθε μία από τις παρακάτω καρτέλες αντιπροσωπεύει τους τρεις τύπους δικαιωμάτων:

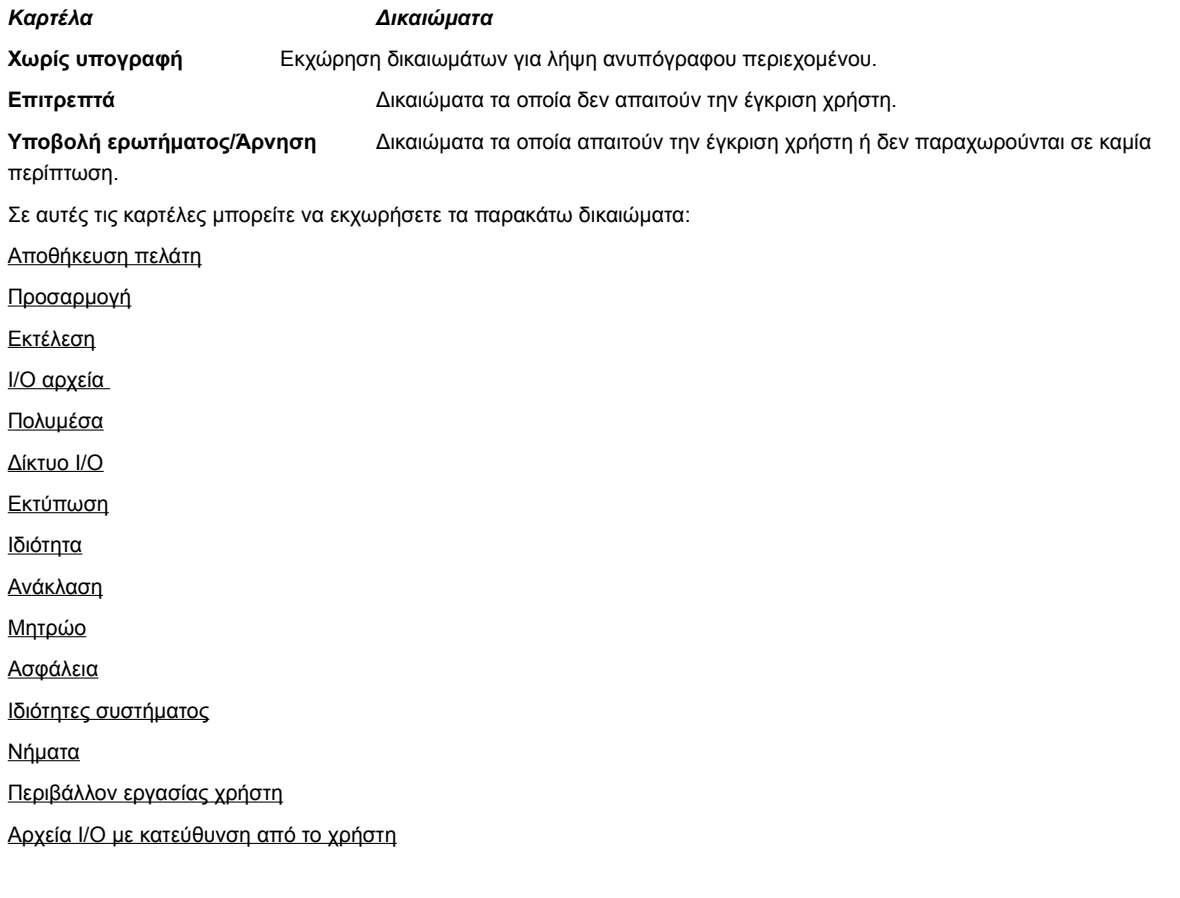

## **Καρτέλα "IO αρχεία"**

Χρησιμοποιήστε αυτήν την καρτέλα, για να καθορίσετε αρχεία και τύπους αρχείων όπου θα επιτρέπεται η πρόσβαση, σύμφωνα με το σύνολο δικαιωμάτων για αυτήν τη ζώνη. Εξ ορισμού, όλα τα αρχεία εξαιρούνται, επομένως δεν χρειάζεται να καθορίσετε αρχεία που θα εξαιρεθούν, παρά μόνο αν αποτελούν υποσύνολο των αρχείων τα οποία περιλαμβάνονται. Για παράδειγμα, αν συμπεριλάβετε έναν τύπο αρχείου πολυμέσων (\*.avi), μπορείτε να εξαιρέσετε ένα συγκεκριμένο αρχείο αυτού του τύπου (MyFile.avi). Μπορείτε να καθορίσετε διαφορετικά δικαιώματα για διαφορετικούς τύπους πρόσβασης: "Ανάγνωση", "Εγγραφή" και "Διαγραφή".

# **Σημείωση**

## **Καρτέλα "Μητρώο"**

Χρησιμοποιήστε αυτήν την καρτέλα, για να καθορίσετε καταχωρίσεις μητρώου στις οποίες θα επιτρέπεται η πρόσβαση, σύμφωνα με το σύνολο δικαιωμάτων για αυτήν τη ζώνη. Εξ ορισμού, όλες οι καταχωρίσεις μητρώου εξαιρούνται, επομένως δεν χρειάζεται να καθορίσετε καταχωρίσεις μητρώου που θα εξαιρεθούν, παρά μόνο αν αποτελούν υποσύνολο των καταχωρίσεων μητρώου που συμπεριλαμβάνονται. Για παράδειγμα, αν συμπεριλάβετε την καταχώριση HKEY\_CURRENT\_USER, μπορείτε να εξαιρέσετε μια συγκεκριμένη κατηγορία μητρώου κάτω από αυτήν την καταχώριση (HKEY\_CURRENT\_USER\NETWORK). Μπορείτε να καθορίσετε διαφορετικά δικαιώματα για διαφορετικούς τύπους πρόσβασης: "Ανάγνωση", "Εγγραφή", "Διαγραφή", "Άνοιγμα" και "Δημιουργία".

#### **Σημείωση**

## **Καρτέλα "Περιβάλλον εργασίας"**

Χρησιμοποιήστε αυτή την καρτέλα, για να καθορίσετε δικαιώματα για ορισμένες από τις πιο προφανείς ενέργειες που θα απαιτούσε ένα applet της Java στον υπολογιστή ενός χρήστη, όπως η δημιουργία ενός παραθύρου ή παραθύρου διαλόγου, η πρόσβαση σε ιδιότητες συστήματος (όπως τα αρχεία .ini) ή ο έλεγχος πληροφοριών για να προσδιορίσει τη δομή τους, ώστε το applet να μπορέσει να εξετάσει τις πληροφορίες. Αυτά τα δικαιώματα μπορούν να αναφέρονται στις "Προσαρμοσμένες ρυθμίσεις Java" του χρήστη ή σε ένα παράθυρο διαλόγου "Προειδοποίηση ασφαλείας", όταν ένα applet της Java απαιτεί δικαιώματα που υπερβαίνουν αυτά που επιτρέπονται αυτόματα.

## **Σημείωση**

## **Καρτέλα "Διάφορα"**

Χρησιμοποιήστε αυτή την καρτέλα, για να καθορίσετε δικαιώματα για ανάγνωση, εγγραφή και αποθήκευση αρχείων, εκτέλεση προγραμμάτων, νημάτων και άλλα δικαιώματα. Αυτά τα δικαιώματα μπορούν να αναφέρονται στις "Προσαρμοσμένες ρυθμίσεις Java" του χρήστη ή σε ένα παράθυρο διαλόγου "Προειδοποίηση ασφαλείας", όταν ένα applet της Java απαιτεί δικαιώματα που υπερβαίνουν αυτά που επιτρέπονται αυτόματα.

# **Σημείωση**

#### **Καρτέλα "Δίκτυο IO"**

Χρησιμοποιήστε αυτή την καρτέλα, για να καθορίσετε τον τύπο των συνδέσεων που θα επιτρέψετε, καθώς και σε ποιους κεντρικούς υπολογιστές και θύρες. Εξ ορισμού, όλοι οι κεντρικοί υπολογιστές και οι θύρες εξαιρούνται, επομένως δεν χρειάζεται να καθορίσετε τους κεντρικούς υπολογιστές και τις θύρες που θα εξαιρεθούν, εκτός κι αν αποτελούν υποσύνολο των κεντρικών υπολογιστών και θυρών που συμπεριλαμβάνονται. Μπορείτε να καθορίσετε διαφορετικά δικαιώματα για διαφορετικούς τύπους συνδέσεων: "Σύνδεση με διευθύνσεις", "Δέσμευση διευθύνσεων", "Πολλαπλή διανομή διευθύνσεων" και "Καθολικές θύρες".

## **Σημείωση**

# **Καρτέλα "Προσαρμογή"**

Χρησιμοποιήστε αυτή την καρτέλα, για να καθορίσετε προσαρμοσμένες ρυθμίσεις δικαιωμάτων κατά όνομα ή τύπο δεδομένων.

# **Σημείωση**

Αίτηση ή δικαίωμα για πρόσβαση ή έλεγχο πρόσβασης σε αρχεία.

Αίτηση ή δικαίωμα για εκτέλεση εργασιών στο δίκτυο ή μιας ενέργειας που έχει σχέση με το δίκτυο.

Δικαίωμα που ελέγχει τη δυνατότητα δημιουργίας και χειρισμού νημάτων ή ομάδων νημάτων.

Αίτηση ή δικαίωμα για πρόσβαση ή χειρισμό των γενικών ιδιοτήτων συστήματος.

Αίτηση ή δικαίωμα για έλεγχο ή λειτουργία άλλων προγραμμάτων.
Αίτηση ή δικαίωμα για εκτέλεση ενεργειών ανάκλασης ή για χρήση API ανάκλασης, ώστε να υπάρξει πρόσβαση σε μέλη μιας συγκεκριμένης κλάσης.

Δικαίωμα που ελέγχει την πρόσβαση στα API εκτύπωσης.

Δικαίωμα που ελέγχει τη δυνατότητα απόκτησης πρόσβασης στο μητρώο ή αίτηση για πρόσβαση σε ένα κλειδί μητρώου.

Δικαίωμα που ελέγχει την πρόσβαση στις κλάσεις ασφαλείας JDK java.lang.security.

 Δικαίωμα που ελέγχει τη δυνατότητα υπογεγραμμένου κώδικα να δημιουργεί προστατευμένο χώρο προσωρινής αποθήκευσης, χωρητικότητας έως και 1 MB μέσω του ClientStoragePermission, ο οποίος μπορεί να χρησιμοποιηθεί για την αποθήκευση προσωρινών πληροφοριών. Ένα applet της Java δεν θα μπορεί να διαβάσει ή να γράψει σε άλλα αρχεία στον σκληρό δίσκο του χρήστη. Ένα υπογεγραμμένο applet μπορεί να έχει πρόσβαση μόνο στον δικό του προστατευμένο χώρο προσωρινής αποθήκευσης. Αυτό το δικαίωμα ανήκει στο "μεσαίο" επίπεδο δικαιωμάτων.

Αίτηση για χρήση μιας επέκτασης των API του περιβάλλοντος εργασίας του χρήστη. Επίσης δικαίωμα που ελέγχει τη δυνατότητα χρήσης ορισμένων εμπλουτισμένων λειτουργιών του Application Windowing Toolkit (AWT).

Δικαίωμα που ελέγχει τη δυνατότητα αλλαγής των τιμών των ροών συστήματος java.lang.System.in, java.lang.System.out και java.lang.System.err.

Δικαίωμα που ελέγχει τη δυνατότητα εμφάνισης παραθύρων διαλόγων αρχείου, για την εκτέλεση ενεργειών που αφορούν αρχεία. Εάν, για παράδειγμα, ένα applet απαιτεί το άνοιγμα ενός αρχείου, πρέπει να παρουσιαστεί το τυποποιημένο παράθυρο διαλόγου "Άνοιγμα αρχείου", το οποίο θα επιτρέψει στο χρήστη να επιλέξει ένα αρχείο για άνοιγμα. Το applet δεν μπορεί να εκτελέσει ενέργειες αρχείων από μόνο του. Συνεπώς, αυτή η λειτουργία θεωρείται ασφαλέστερη από την άμεση πρόσβαση σε αρχεία μέσω κώδικα, αφού προϋποθέτει άμεση ανάμιξη του χρήστη στη διαδικασία. Αυτή η άδεια ανήκει στο "μεσαίο" επίπεδο αδειών.

Δικαίωμα που επιτρέπει τη χρήση εμπλουτισμένων λειτουργιών των πολυμέσων.

Δικαίωμα που παρέχει συγκεκριμένες ρυθμίσεις για τον έλεγχο των τύπων αδειών που παραχωρούνται στο υπογεγραμμένο περιεχόμενο.